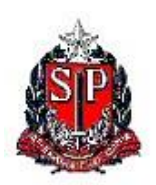

Centro de Vigilância Sanitária Diretoria Técnica de Produtos Relacionados à Saúde Núcleo de Farmacovigilância

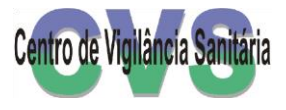

**PROGRAMA ESTADUAL DE FARMACOVIGILÂNCIA** 

## **SISTEMA ON LINE DE NOTIFICAÇÃO**

# **MANUAL PARA PREENCHIMENTO DO FORMULÁRIO DE NOTIFICAÇÃO DE QUEIXA TÉCNICA DE MEDICAMENTO**

 **Para uso de Profissionais de Saúde, Hospitais, Unidades de Saúde, Farmácias Drogarias e unidades participantes do Programa Farmácia Notificadora**

> Elaboração Maio de 2005 Atualização Agosto de 2012

#### 1. **Introdução**

O presente manual tem por objetivo orientar o profissional de saúde no preenchimento do formulário de **NOTIFICAÇÃO SUSPEITA DE QUEIXA TÉCNICA (DESVIO DE QUALIDADE) DE MEDICAMENTO** através do sistema online de notificação, disponível na página do Centro de Vigilância Sanitária (CVS) www.cvs.saude.sp.gov.br.

A LEITURA DESTE MANUAL É FUNDAMENTAL PARA O BOM PREENCHIMENTO DE SUA NOTIFICAÇÃO

Ao acessar a página eletrônica do CVS busque no menu vertical à direita, o box em laranja "**NOTIFIQUE!**" e clique na opção "**Eventos Adversos e Queixas Técnicas de Produtos**:

#### **Notificação Espontânea de Desvio da Qualidade de Medicamento**

Formulário para preenchimento pelos HOSPITAIS, CLÍNICAS, FARMÁCIAS, PROFISSIONAIS DE SAÚDE OU OUTRAS UNIDADES DE SAÚDE

#### **Notificação de Queixa Técnica ou Desvio da Qualidade de Medicamento**

Indique o assunto da notificação:

Suspeita de Reação Adversa

C

C

Ambos

Queixa Técnica (Desvio de Qualidade)

O sistema apresentará apenas os campos referentes aos dados do notificador e do desvio (ou queixa técnica) a ser notificado. Siga as instruções abaixo!

## **Notificação de Suspeita de Desvio de Qualidade de Medicamento (Queixa Técnica)**

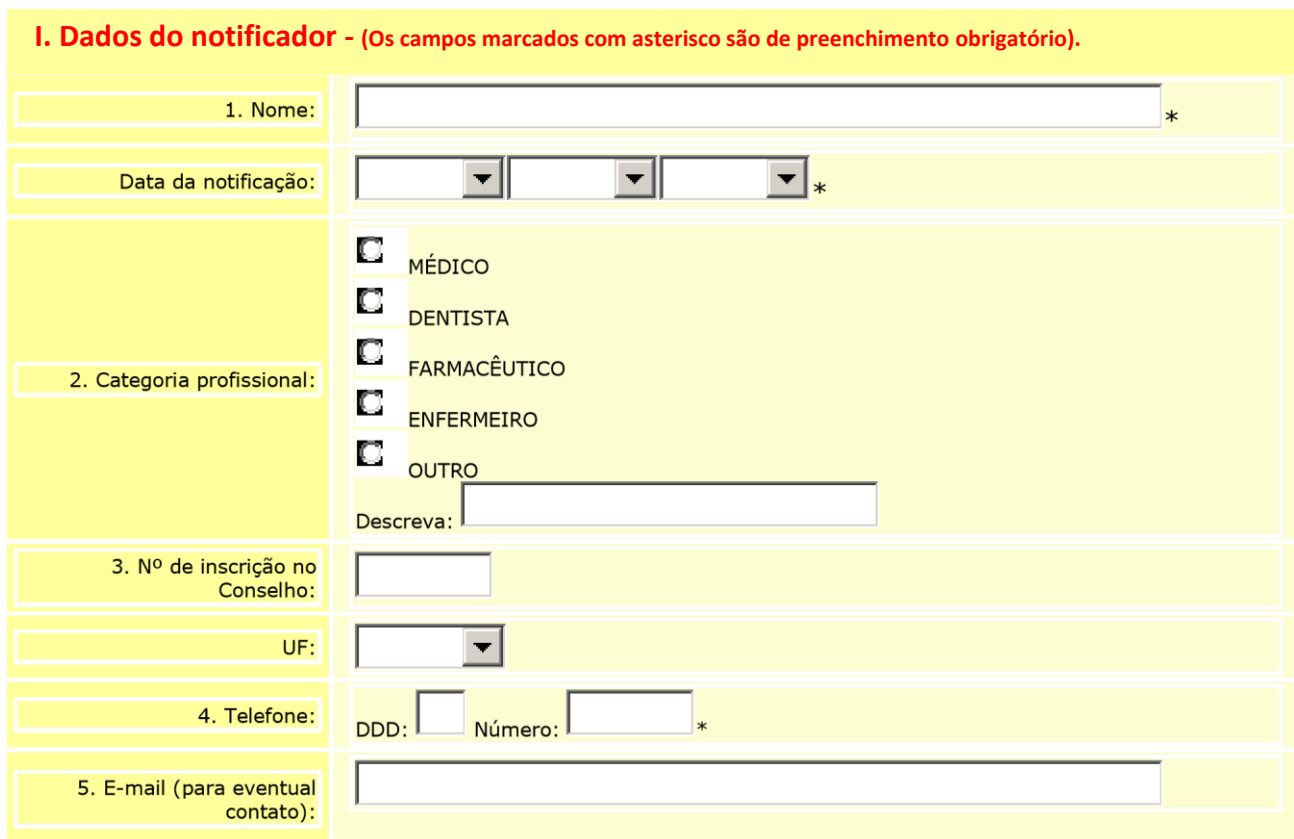

**Nome do notificador** – registre o nome completo do responsável pela notificação

**Data da notificação** – Selecione o dia, mês e ano do preenchimento e envio da notificação.

**Categoria Profissional** – Selecione a categoria do profissional responsável pela notificação. Se outro profissional não relacionado, assinale a opção "outro" e descreva-a no campo específico.

**Nº de inscrição no Conselho** – campo de preenchimento obrigatório

**UF** – Selecione o Estado referente à inscrição no Conselho.

**Telefone** – Registre o DDD e o número de telefone para contacto caso seja necessário algum esclarecimento.

**E-mail** – Registre um ou mais endereços eletrônicos para contacto

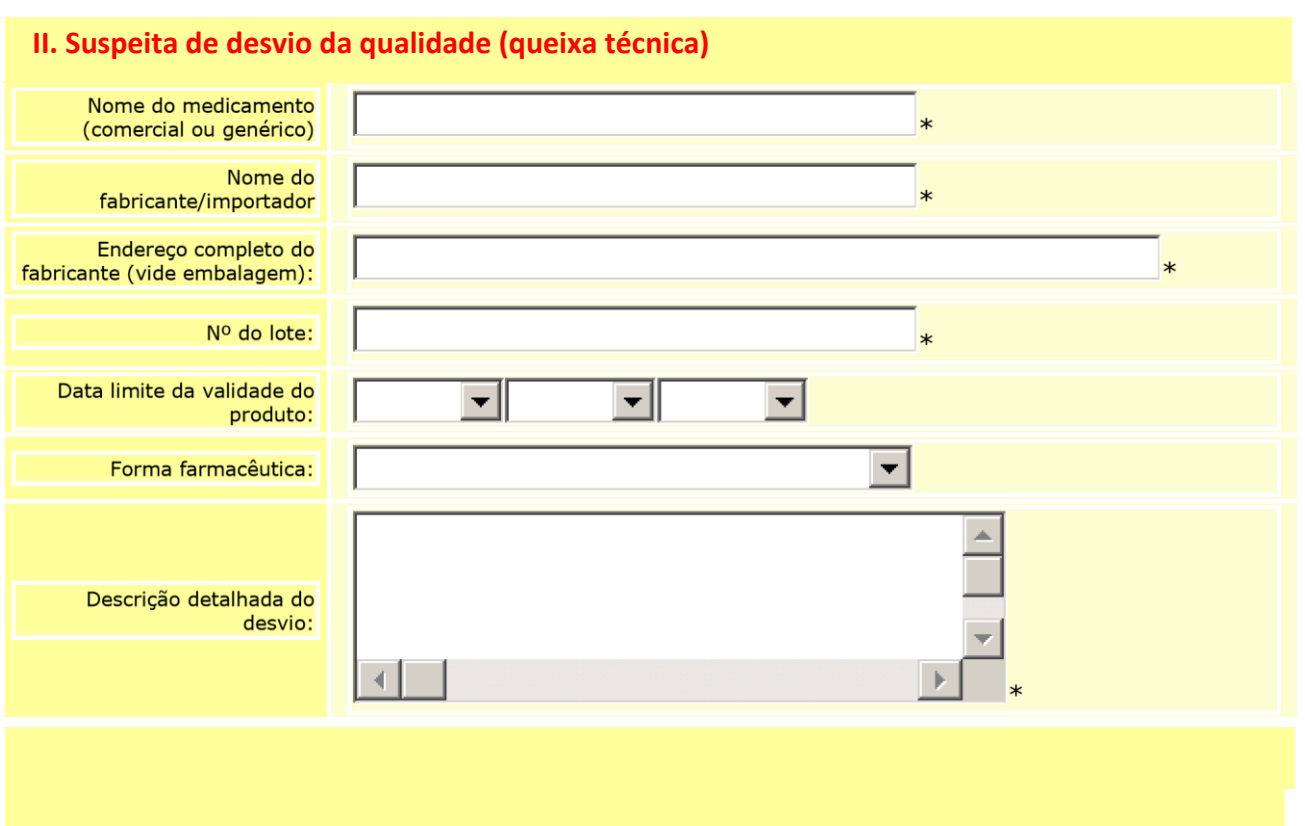

- 1. **Nome do medicamento** (comercial ou genérico) campo obrigatório onde deve ser registrado o nome comercial ou a denominação genérica do princípio(s) ativo(s) do medicamento administrado. Quando se tratar de medicamento manipulado, informe a fórmula completa utilizando uma linha para cada substância.
- 2. **Nome do fabricante/importador**  Assinale a razão social do fabricante ou importador do medicamento objeto da notificação.
- 3. **Endereço completo (vide embalagem)** Registre o endereço completo do fabricante/importador impresso na embalagem.
- 4. **Nº do lote** preencha o campo com o número completo do lote do medicamento impresso na embalagem.
- 5. **Data limite da validade do produto** registre o mês e ano de validade do produto.
- 6. **Forma farmacêutica** Assinale a forma farmacêutica do medicamento (comprimido, cápsula, pomada, comprimido revestido, drágea, etc...) clicando à direita do campo na seta " ".
- 7. **Descrição detalhada do desvi**o Este é um campo de formato texto onde deve ser relatado da maneira mais detalhada possível o desvio de qualidade detectado. Utilize também este campo para registrar qualquer outra informação que julgar importante.

Finalizado o preenchimento de todos os campos, **clique no botão "OK".**

Qualquer campo obrigatório não preenchido, ou mesmo o preenchimento errado, acionará nesse momento uma tela de aviso do sistema para que você faça as correções necessárias.

O sistema solicitará que você confira todos os dados preenchidos. A ficha completa aparecerá na tela para essa conferência. Se necessário efetuar alguma correção, clique em "voltar".

Finalmente você deverá optar por um dos encaminhamentos apontados acima do formulário: "imprimir" ou "Enviar".

**NOTA IMPORTANTE** – SE NECESSÁRIO IMPRIMIR O FORMULÁRIO JÁ PREENCHIDO, FAÇAO ANTES DE ENVIÁ-LO CASO CONTRÁRIO SERÁ IMPOSSÍVEL FAZÊ-LO MAIS TARDE.

Ao clicar em "enviar" o sistema emitirá um comprovante de recebimento com um número de protocolo e a hora de recebimento pelo sistema eletrônico. Se desejar você poderá imprimi-lo seguindo as orientações em tela.

### **MUITO OBRIGADA POR SUA NOTIFICAÇÃO!**

QUALQUER DÚVIDA PARA PREENCHIMENTO OU ENVIO, ENTRE EM CONTATO CONOSCO ATRAVÉS DOS TELEFONES 11 3065 4618/ 4619/ 4743 OU ATRAVÉS DO E MAIL farmacovigilancia@cvs.saude.sp.gov.br

IMPORTANTE

SE POR QUALQUER RAZÃO NÃO FOR POSSÍVEL ENVIAR SUA NOTIFICAÇÃO VIA ON LINE, IMPRIMA A FICHA JÁ PREENCHIDA E ENVIE POR CORREIO PARA O ENDEREÇO:

> Centro de Vigilância Sanitária NÚCLEO DE FARMACOVIGILÂNCIA

Avenida Dr. Arnaldo nº 351 - Anexo III - 5º Andar - Cerqueira César - São Paulo/SP - CEP 01246-901

SE PREFERIR PROTOCOLE-A PESSOALMENTE NESSE MESMO ENDEREÇO.